## *Witryna z osadzoną czcionką*

Od technicznego zarania Internetu ludzie chcieli upiększać swoje witryny internetowe poczynając od pływającego tekstu (*znacznik MARQUEE*), przez animowane obrazki (*format GIF*), a kończąc na wielomegabajtowych rozbudowanych animacjach, pozwalających na niektórych urządzeniach smażyć jajka (*Adobe Flash*). I jak większość z tych pomysłów była prosta w realizacji, tak użycie własnej czcionki (*nie znajdującej się w systemie klienta*) przez webdevelopera tworzącego wymarzoną witrynę internetową o Władcy pierścieni, czy o Klingonach, wiązało się wręcz z zastosowaniem czarnej magii. Możliwości, które wówczas oferowały technologie pozwalały:

 napisanie tekstu wybraną fantazyjną czcionką w programie graficznym oraz wyeksportowanie obrazka, który należało później osadzić na witrynie.

**(–)** nie da się zaznaczyć, ani przeszukać tekstu, nie działają narzędzia wspomagające niepełnosprawnych.

- **(+)** wygląda kozacko,
- osadzenie fantazyjnej czcionki w animacji Flash.

**(–)** nie da się zaznaczyć (*chyba, że programista zakodował*), ani przeszukać tekstu, nie działają narzędzia wspomagające niepełnosprawnych. **(+)** wygląda kozacko, a web-dev jest PROSEM.

 znalezienie fantazyjnej czcionki w wersji do pobrania, z licencją pozwalającą na użycie jej w tego typu projekcie.

**(–)** przekonanie klienta (*każdego odwiedzającego stronę*), by pobrał czcionkę, a następnie nakłonienie go do postępowania zgodnie z instrukcją, by zainstalował czcionkę w swoim systemie. Web-dev jest naiwnym idiotą.

**(+)** da się zaznaczyć oraz przeszukać tekst, działają narzędzia wspomagające niepełnosprawnych, klient posiada czcionkę na stałe, nie musiał instalować Adobe Flash.

 zrezygnowanie z nietuzinkowego pomysłu i zastosowanie jednej ze standardowych czcionek systemowych.

**(–)** nie wygląda kozacko, web-dev nie jest prosem i nie możemy spać...

**(+)** nie nękamy klienta dziwnymi rozwiązaniami oraz mamy więcej czasu na...

Powyższe przykłady doprowadziły do wprowadzenia do HTML5/CSS3 rozwiązania pozwalającego automatycznie pobrać i użyć wybranej fantazyjnej czcionki

## *Zadanie 1. Pobierz pakiet czcionki*

Pod adresem [https://www.latofonts.com](https://www.latofonts.com/) dostępna jest do pobrania czcionka Lato polskiego projektanta Łukasza Dziedzica. Jest to czcionka w wersji Web. Należy ją pobrać (Download Lato TTF font), rozpakować z archiwum, ale NIE instalować w systemie.

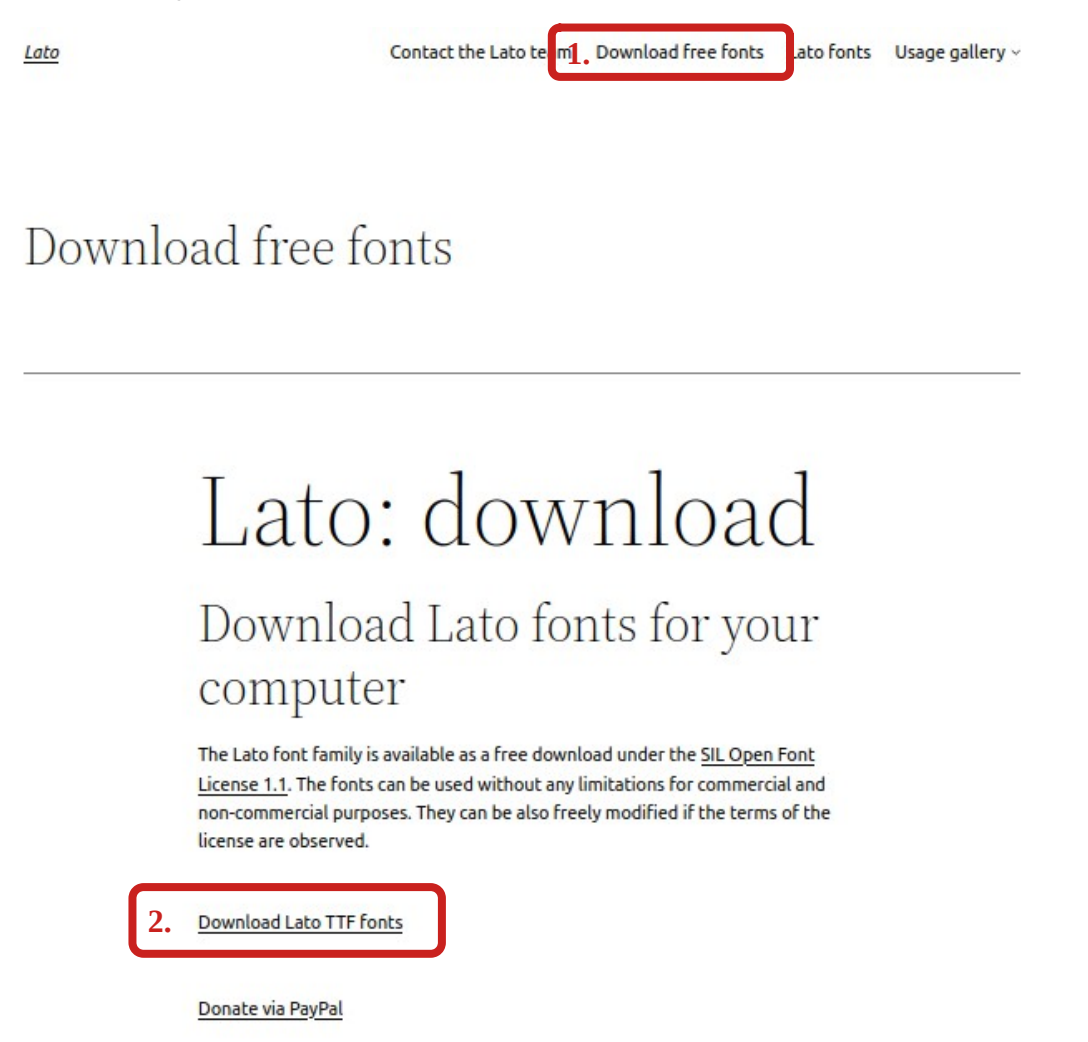

# *Zadanie 2. Przeanalizuj pobraną bibliotekę*

Przeanalizuj rozpakowane archiwum i znajdź odpowiedzi na pytania:

- w którym katalogu znajdują się pliki czcionek?
- w jakich formatach dostarczono pojedynczą czcionkę?
- w którym pliku CSS (#1) znajdują się reguły "konfigurujące" pojedynczą czcionkę?
- w którym pliku CSS (#2) znajduje się reguła wywołująca użycie pojedynczej czcionki dla wskazanego Selektora CSS?
- jaka jest ścieżka dostępowa do czcionki z poziomu pliku CSS (#1)?

Na poniższym listingu przedstawiono przykładowy kod CSS wymagany do zastosowania niestandardowej (nieobecnej w systemie operacyjnym klienta) czcionki na witrynie WWW (kolorem czerwonym oznaczono elementy mogące podlegać modyfikacjom, np. nazwa własna czcionki, ścieżka katalogu dostępu do czcionki):

```
/* Webfont: Lato-Regular */@font-face {
     font-family: 'LatoWeb';
          /* ^-samodzielnie nadana nazwa czcionki,
                            do użycia w innych regułach */
     src: url('fonts/Lato-Regular.eot');
          /* ^-IE9 Compat Modes */
     src: url('fonts/Lato-Regular.eot?#iefix')
          format('embedded-opentype'),
          /* ^-IE6-IE8 */
          url('fonts/Lato-Regular.woff2') format('woff2'),
          /* ^-Modern Browsers */
          url('fonts/Lato-Regular.woff') format('woff'),
          /* ^-Modern Browsers */
          url('fonts/Lato-Regular.ttf') format('truetype');
     font-style: normal;
     font-weight: normal;
     text-rendering: optimizeLegibility;
}
```
## *Zadanie 3. Użyj w projekcie*

Weryfikacja faktycznego użycia zastosowanej czcionki jest możliwa poprzez narzędzia deweloperskie przeglądarki internetowej. W chwili pisania tego zadania jedyną przeglądarką, która to umożliwiała jest Mozilla Firefox. Należy uruchomić narzędzia przyciskiem F12 lub prawym przyciskiem myszy i wybrać Zbadaj. Następnie trzeba zaznaczyć wybrany węzeł HTML, który chcemy sprawdzić pod kontem użycia konkretnej czcionki.

```
./katalog-witryny-z-szablonu
  ├── inne-katalogi
  ├── libs-1-font
    │ ├── fonts
         │ │ └── lato.ttf
       │ └── latofont.css
   index.html
```
#### HTML, CSS, JS: Ćwiczenie Biblioteki i widżety

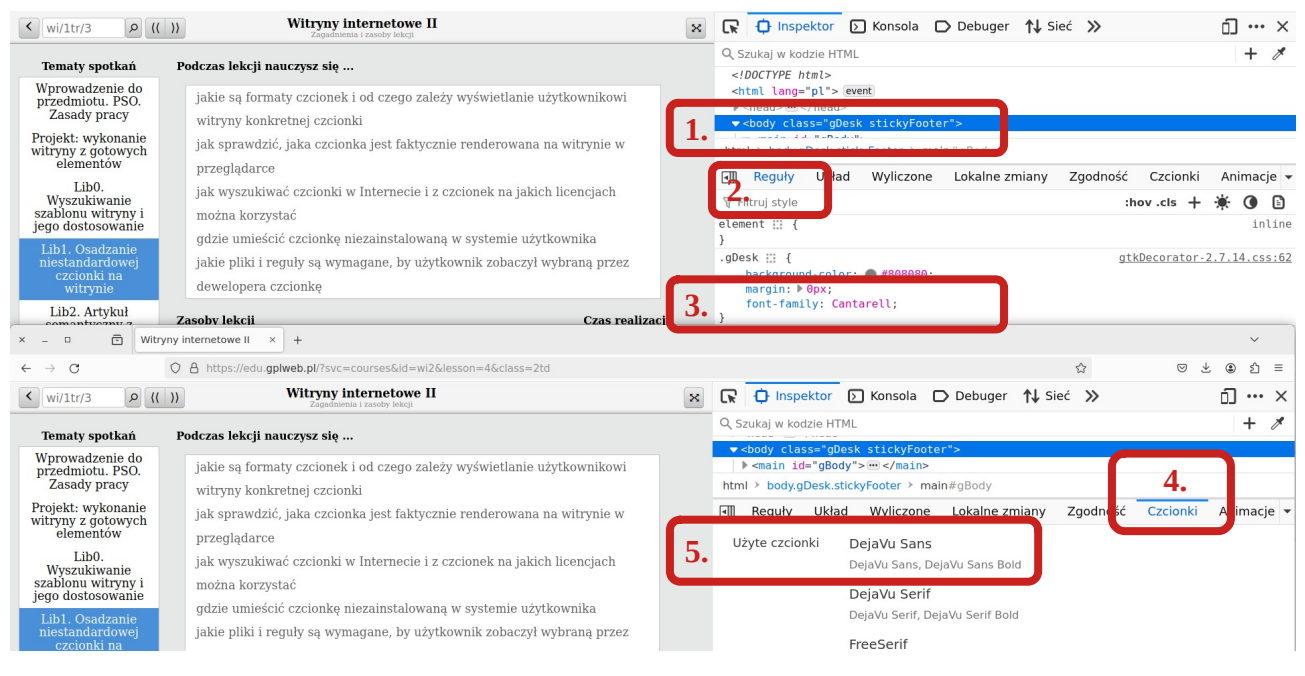

# *Zadanie 4. Znajdź i użyj czcionki*

Znajdź popularne czcionki w sieci, zweryfikuj licencję, pobierz je oraz zastosuj na dedykowanej podstronie swojej witryny. Czcionka powinna zostać zaprezentowana (zestaw znaków) wraz z podaniem nazwy, licencji oraz źródła. Przykładowa lista czcionek:

- **→** Aurabesh
- ➔ Elficki
- ➔ Klingoński
- $\rightarrow$  GTA